# **IO Simulator: Um Simulador de Dispositivos de Entrada e Saída para Auxiliar o Ensino de Sistemas Operacionais**

**Thiago R. Medeiros<sup>2</sup> , Cleyton C. Souza<sup>5</sup> , Tiago D. N. de Sousa<sup>4</sup> , Renê N. S. Gadelha 1 , Edilson Leite da Silva<sup>2</sup> , João B. Delfino Júnior<sup>3</sup>**

<sup>1</sup>Centro de Informática – Universidade Federal de Pernambuco (CIN-UFPE) Recife, PE – Brasil

<sup>2</sup>Departamento de Ciência da Computação – Centro Universitário de João Pessoa (DCC – UNIPE) João Pessoa, PB – Brasil

<sup>3</sup>Departamento de Ciência da Informação – Universidade Federal da Paraíba (DCI - UFPB) João Pessoa, PB – Brasil

<sup>4</sup>Departamento de Informática – Universidade Federal da Paraíba (DI-UFPB) João Pessoa, PB – Brasil

<sup>5</sup>Departamento de Sistemas e Computação – Universidade Federal de Campina Grande (DSC-UFCG) Campina Grande, PB – Brasil

{thiagorodrigues.medeiros,cleyton.caetano.souza, renegadelha,edilson.leite, jbdj2006}@gmail.com, tiagodvneves@yahoo.com

*Abstract. Most of the didactic innovations added in classrooms is provided by application of computer technology. This paper presents IO Simulator, a simulator for teaching and learning the discipline of operating systems, characterized as indispensable in any course curriculum for Computer Science. The paper describes the architecture of the simulator and its use in academic environments and also presents the reports obtained in the experiment for validation of this proposal.*

*Resumo. Grande parte das inovações didáticas acrescidas às salas de aula é proporcionada pela informática aplicada ao contexto. Assim, este artigo apresenta o IO Simulator, um simulador educacional para ensino/aprendizagem da disciplina de Sistemas Operacionais, caracterizada como imprescindível em qualquer grade curricular do curso de Ciência da Computação. O artigo descreve a arquitetura do simulador e sua utilização nos ambientes acadêmicos, como também apresenta os relatos obtidos no experimento para validação desta proposta.*

### **1. Introdução**

O ensino de disciplinas vem sendo aperfeiçoado através de novas técnicas, conceitos metodológicos, diretrizes, padrões e ferramentas, expandindo o conhecimento de forma acentuada. Com o advento da tecnologia, a prática do ensino foi assessorada por diversas ferramentas, auxiliando consideravelmente os professores e os alunos. Apesar de todas essas facilidades, o trabalho de ministrar aulas ainda enfrenta alguns problemas, principalmente em relação a disciplinas de base teórica aprofundada, como Sistemas Operacionais (SO), uma disciplina referente ao curso de Ciência da Computação.

Na totalidade das instituições de ensino que oferecem o curso de Ciência da Computação, a disciplina de Sistemas Operacionais é oferecida na grade curricular para os alunos, sendo esta obrigatória segundo as diretrizes da Sociedade Brasileira de Computação e tendo a carga horária preenchida por aulas práticas, na sua maioria exercícios em sala de aula, e teóricas. Estas últimas são predominantes na carga horária e, de forma geral, sua demasia resulta no acumulo de dúvidas por parte dos alunos, ocorrendo também a desmotivação desses diante do imenso embasamento teórico. Desta maneira, evidencia-se a necessidade de intervir nesse processo com abordagens práticas em sala de aula, a fim de sanar ou pelo menos minimizar a dificuldade do aluno em absorver tais conhecimentos [Gadelha et al. 2010].

Uma alternativa para a solução do problema citado é a utilização de simuladores educacionais. Estas ferramentas se consolidam por possuírem características interativas de ensino, além disso, a simulação possibilita ao aluno maior absorção e entendimento do conteúdo em sala de aula [Jones e Newman 2001].

Este trabalho apresenta o IO Simulator, um ambiente de simulação que mostra de maneira prática os conceitos teóricos introduzidos pelo professor em sala de aula, exibindo detalhadamente os processos e peculiaridades do comportamento do sistema de gerenciamento de dispositivos de entrada e saída. A interatividade da ferramenta fornece aos alunos um ambiente agradável de aprendizado, detalhando o fluxo operacional deste módulo do SO por meio de animações dinâmicas.

O presente artigo é composto da seguinte forma: na Seção 2 são apresentados e discutidos alguns trabalhos relacionados a esta proposta; na Seção 3 é fornecido um referencial teórico sobre Sistemas Operacionais, com foco principal em Dispositivos de Entrada e Saída; na Seção 4 é relatada a arquitetura, o desenvolvimento e todas as funcionalidade do IO Simulator; na Seção 5 são apresentados e comentados os dados fornecidos pelos experimentos realizados em sala de aula com o uso da ferramenta aqui proposta. Por fim, são expostas as considerações finais na Seção 6, assim como os trabalhos futuros.

### **2. Trabalhos Relacionados**

A construção de simuladores educacionais tem sido intensificada nos últimos anos, no entanto a introdução dessas ferramentas em salas de aula data mais de três décadas. Este fato motivou um levantamento bibliográfico com o propósito de encontrar objetos similares que pudessem incorporar novos conceitos à proposta apresentada neste trabalho. Após esta revisão, elencaram-se diversos trabalhos correlacionados, sendo estes posteriormente avaliados e justapostos com o IO Simulator. Posteriormente, foram incorporadas diversas características ao IO Simulator, a fim de beneficiar esta proposta, porém constataram-se algumas deficiências que existiam em alguns dos trabalhos similares, sendo estas apresentadas a seguir:

 Cruz (2007): proporciona uma simulação de todo um sistema computacional, desde a compilação até os artefatos de entrada e saída de dados (IO). A ferramenta possui código aberto, permitindo alteração de sua estrutura, além de já contemplar todos os módulos de um SO. A interface gráfica do sistema foi avaliada como de difícil entendimento por possuir diversos detalhes mal estruturados no simulador. Identificou-se ainda a ausência de algumas informações pertinentes ao usuário, além da abordagem pouco complexa e detalhista do módulo IO.

- Isotani (2009): relata uma ferramenta para interação virtual por meio do gerenciamento de processos, tendo como principal oferta ao aluno a captura de processos em tempo real pelo usuário e a exibição destes em forma de gráficos. A ferramenta gera simulações com algoritmos específicos de escalonamento e apresenta os resultados através de interfaces gráficas amigáveis. O trabalho não aborda o gerenciamento dos dispositivos de entrada e saída, além de ser uma ferramenta voltada especificamente para a família de SOs da Microsoft<sup>1</sup>.
- Reis (2009): apresenta um software para auxilio ao ensino de políticas de escalonamento de processos e de alocação de memória em SOs. A ferramenta está disponível na Internet e pode ser acessada sem necessidade de instalação de demais softwares. Sua interface é amigável e bem elaborada, porém o software foi avaliado como pouco compreensível na simulação do escalonamento de processos, fato este atribuído a didática pouco usual adotada. A ausência de tutoriais é perceptível, dificultando o entendimento dos alunos. Esses também não contemplam a gerência de dispositivos de entrada e saída, pois este simulador não incorpora esta área do SO.
- Maia (2001): é um simulador *standalone* para ensino de gerência de processos e de memória. Durante pesquisa e aplicação, foram encontrados diversos erros técnicos ao ser utilizado em sala de aula, sendo este o principal empecilho para a adoção do mesmo.

É possível, após apresentação e análise de alguns simuladores, perceber que o IO Simulator, trabalho aqui proposto e apresentado na Seção 4, introduz novos conceitos e aperfeiçoa alguns equívocos encontrados durante a análise de outros simuladores educacionais correlatos. Outro fator que enaltece o IO Simulator é a baixa quantidade de ferramentas educacionais sobre a supracitada área da disciplina de SO, proporcionando uma alternativa para alunos e professores neste processo de ensino/aprendizagem.

# **3. Sistema de Entrada e Saída (E/S)**

1

O SO é um dos mais complexos sistemas computacionais, devido a sua grande quantidade de rotinas para suportar funcionalidades, a nível de hardware e software, com o intuito de facilitar o trabalho do usuário. As principais funções dos sistemas operacionais são oferecer uma interface para o usuário utilizar os dispositivos de hardware e atuar como gerenciador de recursos do equipamento, como a memória, o processador, os arquivos e os dispositivos [Tanenbaum 2003].

Como gerenciador, para [Maia 2001], os SOs controlam a utilização dos recursos fornecidos pelo *hardware* (processador, memória e dispositivos de E/S*)* e sua distribuição entre os diversos programas/aplicativos que os compartilham, possuindo assim uma divisão central em relação aos processos de gerenciamento. Entre os diversos tipos de gerência, este artigo aborda apenas a simulação da gerência de dispositivos de E/S, que é o propósito deste trabalho.

 $1$  Microsoft é uma empresa americana que produz diversas soluções em forma de produtos de software.

A gerência de dispositivos de E/S está estruturada em camadas, onde as de mais baixo nível ocultam a complexidade dos dispositivos para as camadas superiores, oferecendo uma interface simples e confiável para os usuários e suas aplicações [Tanenbaum 2003]. Com relação a gerencia desses dispositivos, o SO possui duas camadas: uma chamada subsistema de E/S que fornece um interface uniforme entre os dispositivos e os usuários e outra composta pelos *drivers* que tratam as peculiaridades de cada dispositivo.

O subsistema de E/S possui um conjunto de rotinas que permite a comunicação dos dispositivos que são ligados ao computador, possibilitando aos usuários realizar operações de E/S sem entender os detalhes do dispositivo que está usando [Machado 2007]. Dessa forma, as operações de E/S são realizadas através de chamadas a essas rotinas o que torna as aplicações independentes em relação aos diferentes dispositivos de E/S.

Já os *drivers* realizam a comunicação entre o subsistema de E/S e os seus dispositivos. Eles recebem comandos gerais para acessarem os dispositivos e os traduzem em comandos específicos que serão executados pelos controladores dos respectivos dispositivos. O *driver* é capaz de reconhecer características específicas dos dispositivos, como por exemplo, o número de registradores dos seus controladores [Machado 2007].

Outro componente muito importante envolvido nas operações de E/S são os controladores. Eles são responsáveis por manipular os dispositivos diretamente, fazendo a ligação entre estes com seus respectivos *driver*s. Os controladores possuem memórias e registradores próprios usados na execução de instruções enviadas pelo *driver* e , da mesma forma que os de discos, utilizam técnicas de *cache* para melhorar as operações de entrada e saída [Tanenbaum 2003].

Já os dispositivos de E/S, propriamente ditos, são responsáveis diretos pela comunicação entre o sistema computacional e os seus usuários e podem ser classificados como de entrada de dados (teclado e mouse), saída de dados (monitor e impressora) ou entrada e saída de dados (modem e disco). A transferência de dados feita pelos controladores dos dispositivos pode ser através de blocos ou caracteres de informação. A transferência em blocos acontece em dispositivos como discos ópticos e magnéticos e a transferência por caracteres acontece em dispositivos como impressoras e interface de rede [Machado 2007].

Na próxima seção deste trabalho é apresentado o IO Simulator, que permite visualizar a simulação da seqüência de interações entre os componentes envolvidos nas operações de entrada e saída, e o que acontece em cada um desses componentes.

#### **4. Proposta**

A disciplina de Sistemas Operacionais (SO) possui um conteúdo predominantemente teórico, diversificado e de difícil aprendizagem, pois envolve assuntos em grande parte abstratos e correlatos [Perez-Davilla 1995]. Essas características tornam possível lecionar cada conteúdo de SO sobre diferentes aspectos. Em relação ao sistema de entrada e saída (E/S) de um SO, é possível abordar o assunto detalhando cada componente presente nesse sistema, podendo ainda direcionar o foco para o fluxo de E/S onde esses componentes estão inseridos. Entretanto, sem o auxilio de ferramentas

que retenham a atenção do aluno, dificilmente esse conteúdo é compreendido da maneira esperada por um professor [Gadelha et. al. 2010].

Nesse contexto, foi desenvolvido o IO Simulator, um simulador que apresenta os conceitos do Sistema de E/S de maneira organizada e dinâmica, integrando em uma única ferramenta uma vasta carga teórica de conteúdo e prática interativa, sendo estes, de acordo com Maia (2001), fatores preponderantes para lecionar de forma satisfatória a disciplina de SO. O IO Simulator foi desenvolvido utilizando uma tecnologia para criação de animações, Flash, funcionando embutida em um navegador *web* e podendo ser acessada através do site da aplicação (http://wrco.ccsa.ufpb.br:8080/SimuladorSO/).

O projeto do IO Simulator teve como objetivo principal apoiar o processo de ensino/aprendizagem da disciplina de SO, através da simulação do sistema de E/S. Esse módulo da disciplina de SO possui certas peculiaridades, tornando-o um dos mais difíceis de serem lecionados. Essa dificuldade se deve principalmente pelo fato do aluno se deparar com um conteúdo repleto de abstrações, a nível de arquitetura do SO, além de uma grande quantidade de novos termos.

Através do IO Simulator, é possível interagir com um computador virtual e verificar como funciona o fluxo de E/S, observando onde cada componente do computador está inserido nesse fluxo, que é apresentado ao usuário através de uma animação. Ainda há a possibilidade de consultar os conceitos relacionados ao tema por meio do próprio simulador. Dessa forma, o conhecimento tende a ser absorvido de forma satisfatória, pois permite ao aluno relacionar a teoria com os dispositivos de entrada e saída de dados encontrados no seu cotidiano. Na Figura 1, é representada a tela inicial do simulador, sendo esta dividia em duas áreas.

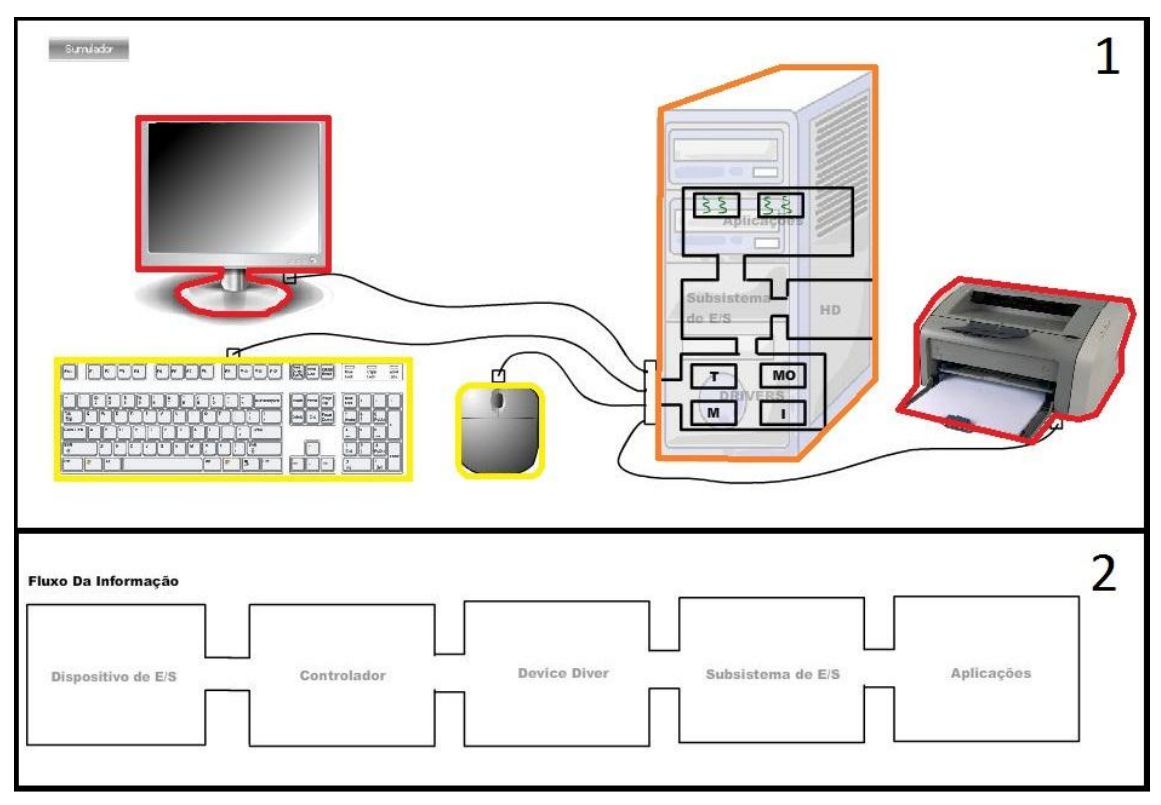

**Figura 1: Tela principal do sistema**

Na primeira área da Figura 1, é ilustrado um modelo de computador pessoal. Todos os componentes contidos nesta máquina participam da simulação. Esses componentes estão divididos em três conjuntos: os dispositivos de entrada (teclado e mouse), destacados pela cor amarela, os dispositivos de saída (impressora e monitor), destacados pela cor vermelha, e os dispositivos de entrada e saída (gabinete), que está destacado pela cor laranja. A interação com o simulador se inicia quando o usuário escolhe qual dispositivo quer acionar, fazendo isto por meio de cliques. Assim, a simulação tem inicio por meio da exibição do fluxo operacional de cada dispositivo e sua interação com os demais recursos do SO. Para facilitar a compreensão do fluxo, foram adicionados botões que controlam a animação e permitem ao usuário parar ou rever a animação. Durante a exibição do fluxo de E/S, aparecem textos explicativos no canto superior direito da área 1, contendo a descrição do processo que está sendo simulado e qual o papel de cada componente no fluxo.

Na área 2, é esboçada uma abstração do Sistema de E/S, representando uma visão lógica deste sistema, disponível em grande parte da literatura de SO e composta por cinco componentes: o dispositivo de E/S, o controlador, o *driver*, o subsistema de E/S e a aplicação [Machado 2007] [Tanenbaum 2003]. A animação acontece simultaneamente na área 1 e 2. Assim, o aluno consegue relacionar o imagem do computador pessoal com a estrutura lógica de E/S.

Por meio dessa divisão de fluxos operacionais para cada dispositivo, seja ele de entrada, saída ou entrada/saída, o simulador associa o fluxo exposto na área 1 com a estrutura lógica exposta na área 2. Também é perceptível no simulador a existência de ciclos no gerenciamento de E/S. Dessa forma, assim que o fluxo de saída tem inicio na imagem da área 1, a estrutura montada no fluxo de entrada é exposta na área 2, sendo esta transição acompanhada por textos auto-explicativos. Além disso, o usuário pode obter o significado de cada componente da imagem do computador pessoal ou também de cada parte da estrutura lógica apresentada.

Na Figura 2, é representada uma montagem contendo algumas partes da simulação disponível pelo IO Simulator. Para melhor exemplificar, é perceptível na Figura 2, o fluxo que este sinal percorre ao se usar o teclado, desde o pressionamento de uma tecla até a exibição da sua respectiva saída no monitor. Inicialmente, é apresentado o sinal analógico sendo transmitido no teclado (A). Em seguida, após passar pelo controlador do teclado, o sinal se desloca pelo fio (B). Ao chegar ao gabinete, o sinal é tratado respectivamente pelo *driver* do teclado, pelo subsistema de E/S e pelo processo responsável por iniciar o fluxo de saída(C). No fluxo de saída, após sair do gabinete, o sinal é transmitido pelo fio (D) e se encerra quando chega ao monitor.

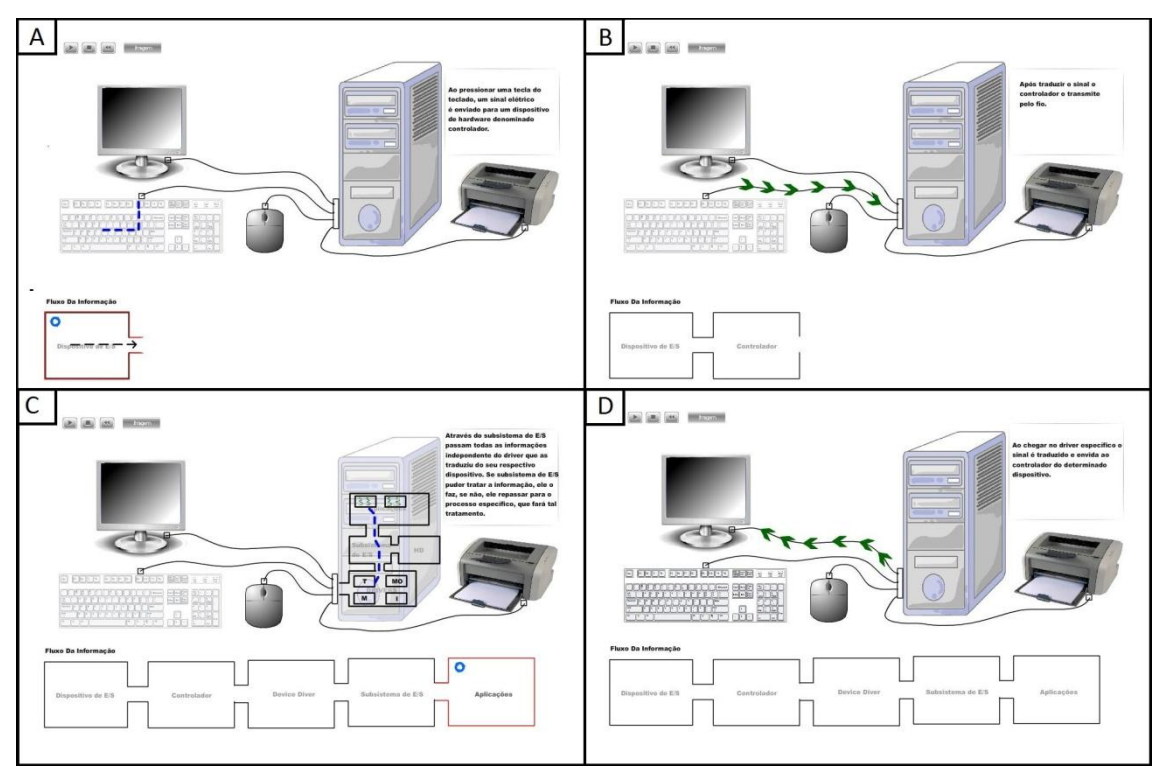

**Figura 2: Detalhamento do Fluxo Operacional**

Durante o processo apresentado na Figura 2, o aluno tem a possibilidade de interagir com qualquer componente presente na animação, permitindo consultar seu conceito ou entender sua função dentro do fluxo de E/S. Dessa forma, o IO Simulator agrega ao ensino de SOs a carga teórica e prática necessárias para um entendimento pleno no conteúdo da disciplina.

# **5. Resultados e Experimentos**

Nesta seção, são apresentados os experimentos realizados para avaliar o trabalho proposto e os resultados obtidos do uso do IO Simulator em sala de aula. No experimento realizado com 2 turmas do curso de bacharelado em Ciência da Computação no Centro Universitário de João Pessoa (UNIPE), apresentou-se a ferramenta aos alunos e docentes, detalhando seu funcionamento como forma de demonstração prática da teoria que havia sido estudada em sala de aula na disciplina de SO.

Após a utilização da ferramenta, 38 (trinta e oito) alunos presentes responderam a um questionário dividido em três grupos de questões, sendo estes respectivamente: (1) a usabilidade da ferramenta; (2) o auxílio no processo de ensino/aprendizagem e (3) a plena abordagem do conteúdo programático. Na última questão, foi pedido aos alunos que fornecessem sugestões para a melhoria da ferramenta, caso eles tivessem alguma.

O resultado da análise das respostas obtidas para as três primeiras perguntas é exibido na Tabela 1. Para cada critério avaliado, nessa tabela é mostrada a porcentagem dos alunos que o avaliaram de forma positiva e negativa.

| Critério avaliado                             | Avaliação Positiva | Avaliação Negativa |
|-----------------------------------------------|--------------------|--------------------|
| Usabilidade da<br>ferramenta                  | 86,84 %            | $13,16\%$          |
| Auxílio no processo de<br>ensino/aprendizagem | 92,1%              | 7,9 %              |
| Plena abordagem do<br>conteúdo programático   | 81,58 %            | 18,42 %            |

**Tabela 1: Resultado dos experimentos em sala de aula**

Nota-se, a partir desse resultado, que cada critério foi avaliado positivamente por mais de 80% (oitenta por cento) dos alunos. Sendo assim, os benefícios trazidos pela ferramenta aos alunos foram significativos durante todo o andamento da disciplina.

É possível perceber, com esses resultados, que O IO Simulator agradou os alunos e atendeu às suas expectativas como uma ferramenta de apoio ao ensino de sistema de dispositivos de entrada e saída, o que demonstra a boa aceitação da ferramenta por parte tanto dos alunos quanto do professor presente durante o experimento. Para a maior parte desses alunos, a ferramenta cumpriu o seu papel didático, pois os auxiliou no entendimento do assunto explicado em sala de aula por mesclar a teoria à prática e por ser uma ferramenta de utilidade fácil e intuitiva.

A porcentagem de alunos que responderam as últimas perguntas do questionário, relativas às sugestões para a melhoria da ferramenta, foi de 39% (trinta e nove por cento). Dentre esses, alguns alunos sugeriram que fossem colocados mais dispositivos e funcionalidades de entrada e saída, criticaram a velocidade das animações e a qualidade das imagens, sendo todos estes detalhes incrementados na proposta.

Com os resultados desses experimentos, foi atestada a capacidade que IO Simulator tem de ser uma ferramenta de grande utilidade para o ensino de professores e para a aprendizagem de alunos, já que desperta o interesse desses por ser uma alternativa mais agradável visualmente ao ilustrar componentes e seus relacionamentos de acordo com os conceitos teóricos e por ser um ambiente que propicia de forma dinâmica a participação interativa dos alunos em todo esse processo de ensino e aprendizagem.

# **6. Conclusão**

Soluções para auxilio educacional vêm sendo difundidas no meio acadêmico, motivando o desenvolvimento de novas propostas a fim de acrescentar maior qualidade ao ensino e aprendizagem. Diante deste panorama, apresentamos neste trabalho o IO Simulator, um simulador educacional para auxiliar respectivamente professores e alunos no ensino e aprendizagem da disciplina de SO.

Após a utilização do IO Simulator em sala de aula, atestou-se a capacidade desta ferramenta em agregar qualidade ao ensino de professores, facilitando a aprendizagem de alunos. Esta acontece principalmente pelo fato do simulador proposto neste trabalho ser uma alternativa mais agradável visualmente se comparado com outros trabalhos

similares, por ilustrar componentes e seus relacionamentos de acordo com os conceitos teóricos, sendo também um ambiente que propicia de forma dinâmica a participação interativa dos alunos em todo esse processo de aprendizagem.

Como pesquisa futura, propõe-se a integração deste simulador com propostas que acobertem as demais áreas contidas na disciplina de SO, originando na criação de uma ferramenta que contemple todas as necessidades dos alunos durante o andamento desta supracitada disciplina.

## **Referências**

- Cruz, E. H. M., Silva, V. P., Gonçalves, R. A. L. "Sistema Operacional Integrado Simulado: Módulo de Entrada e Saída". 14o Escola Regional de Informática-Paraná, 2007.
- Gadelha, R. N.; Azevedo, R. R.; Oliveira, H. T. A.; Sousa, T. D. N.; Souza, C. C.; Silva, E. L. 2010. OS Simulator: Um Simulador de Sistemas de Arquivos para o Ensino/Aprendizagem de Sistemas Operacionais. 21º Simpósio Brasileiro de Informáica na Educação, 2010.
- Isotani, S., Jorge, C. H., Junior, N. M. Q., Silva, F. S., Isotani, Seiji. "Uma Ferramenta de Apoio à Aprendizagem de Sistemas Operacionais". 29o Congresso da Sociedade Brasileira de Computação, 2009.
- Jones, D. and Newman, A. 2001. "RCOS.java: a simulated operating system with animations". Proceedings of the Computer-Based Learning in Science Conference, Brno, Rep. Tcheca.
- Machado, F. B. 2007 "Arquitetura de sistemas operacionais". Rio de Janeiro: LTC.
- Maia, L. P. 2001. "SOsim: Simulador para o Ensino de Sistemas Operacionais". Dissertação de Mestrado, Núcleo de Computação Eletrônica, UFRJ, Rio de Janeiro.
- Perez-Davilla, A. 1995. OS bridge between academia and reality. ACM SIGCSE Bulletin,27(1):146–148.
- Reis, F. P., Júnior, P. A. P., Costa, H. A. X. "TBC-SO/WEB: Um Software Educacional para o Ensino de Políticas de Escalonamento de Processos e de Alocação de Memória em Sistemas Operacionais". 20o Simpósio Brasileiro de Informática na Educação, 2009.
- Tanenbaum, A. S. 2003. Sistemas Operacionais Modernos, 2ª. Edição, São Paulo: Prentice. Hall.